Vol. 5 Issue 10, October - 2021, Pages: 123-130

# Nota Editor's Programs and Principles of Working with Them

# **Ibragimov Bobir Mansurovich**

Tashkent State Pedagogical University Master's of "Music Education and Arts"

Abstract: In this article, the development of education has been raised as the most pressing issue in the context of radical reforms in the "New Uzbekistan". Not only their professional and pedagogical training, but also their consistent ability to work with each student in a variety of innovative ways is important in the training of teachers. In this regard, the need to pay more attention to improving the effectiveness of teaching music culture through computer programs in the training of teachers for general music education.

Keywords: Music education, pedagogy, MIDI, MusicXML, TIFF, Sibelius, Finale, Adobe Reader.

#### INTRODUCTION

Any advanced pedagogical technology "Teacher - education - student" based on the principle of. **B Farberman.** 

The vast potential of music to influence the human psyche has long attracted the attention of musicologists, thinkers and scientists. They tried to identify the features of the art of music that affect the formation of a person as a person. "Music expresses a person's feelings, dreams, desires in a unique artistic language and actively influences a person's emotions. Music is both a science and an art"<sup>1</sup>

The importance of music education in educating the younger generation as highly cultured and aesthetically mature people is invaluable. We see that the requirements of the Law on Education also reflect the fact that the improvement of artistic and aesthetic education of today's students is one of the most important tasks for secondary schools, academic lyceums and colleges. At the heart of a number of activities carried out in the Republic in this regard is the issue of raising children as real people.

#### **METHODS**

Improving the effectiveness of teaching music culture to future music teachers through computer programs. Research tasks:

- 1) study of scientific and methodological sources of interest to the subject;
- 2) selection of research methods;
- 3) development of development methods for future music teachers to increase the effectiveness of teaching music culture through computer programs;
  - 4) preparation of conclusions on the basis of the established scientific results.

## Scientific research methods:

- 1. Analysis of scientific and pedagogical literature and articles.
- 2. Study and generalization of advanced pedagogical experience.
- 3. Conduct experimental tests.
- 4. Conduct appropriate pedagogical observations.
- 5. Methods of data processing: qualitative and quantitative analysis of research results.

Within the framework of the research tasks, music computer software differentiation and selection, Observation, Interview, Content analysis (analysis of activity products) and special test methods are used.

#### **MATERIALS**

Music programs are also included in the curricula of music schools, and music informatics is a compulsory subject for music students. It's no secret that amateur music collectors keep notes on their smartphones.

Digital music technologies have become very useful in the existing music practice, they have adapted to the music culture and have become an important definite unit of this infinite field. However, digital notes can convey not only dry characters on the screen, but also their sound, the desired timbre. Therefore, music programs are also full multimedia learning materials that can be used to teach music through audio and video notes, an automated assistant (for example, all parts in a score can be easily transformed automatically by the program, manually entering a part into the program or writing on paper one by one) may require), an internal digital module (such as an audio or video editor), and are just a few examples of these brilliant features.

Due to the relatively recent popularity of music editor programs, their capabilities vary widely. It is not possible to work with notes written in one program in another note editor.

Most modern music editors store data in their own format, so to make the notes easier to use, the program should be able to import them into other formats (for example, MIDI files, MusicXML, TIFF). Some programs use OCR (or OMR - optical music

<sup>&</sup>lt;sup>1</sup> Асафьев Б. В. Музыкальная форма как процесс. Л.: Госуд. муз. изд., 1971 г., -24стр

Vol. 5 Issue 10, October - 2021, Pages: 123-130

recognition) to digitize scanned music text. This feature is very important in electronic records.

In the music software market, there are music editors that allow you to play notes via MIDI output, which brings them closer to MIDI editors. However, the main purpose of the program is to work with a music editor, ie music graphics.

Nowadays, electronic music recording is available to a wide range of people, and there are several professional music editors available to help ordinary users improve their literacy in note editors, and to be able to read and edit notes correctly. What does this mean? Users can use music editors that are convenient and convenient, depending on their needs and tastes.

As mentioned above, the list of notation editing programs is long, and the following table lists some of them:

| Abc Music Notation                            | Graphire Music Press                                               |
|-----------------------------------------------|--------------------------------------------------------------------|
| Audimus                                       | Igor Engraver                                                      |
| Canorus                                       | MagicScore                                                         |
| Denemo                                        | Musedit                                                            |
| Frescobaldi                                   | Mozart                                                             |
| GNU LilyPond                                  | MusiCAD                                                            |
| Laborejo                                      | Music Construction Set                                             |
| Impro-Visor                                   | MusicMaster                                                        |
| MuseScore                                     | Music Write                                                        |
|                                               | Myriad Software: Harmony Assistant, Melody Assistant.              |
| MusicTeX                                      |                                                                    |
| NtEd                                          | Notation Composer and Notation Musician                            |
| Philip's Music Writer (PMW)                   | Notion (software)                                                  |
| Rosegarden                                    | Noteworthy Composer                                                |
|                                               | Overture, and a lighter version – Score Writer.                    |
| Anvil Studio                                  |                                                                    |
| Gregoire                                      | Arpege Music Software: Pizzicato Light, Pizzicato                  |
| Capella                                       | Beginner, Pizzicato Professional.                                  |
| Concertware                                   | PriMus ("printed music")                                           |
| Copyist                                       | QuickScore Elite                                                   |
| Dorico                                        | Rhapsody                                                           |
|                                               | Sibelius, and a lighter version: Sibelius First, Sibelius Student, |
| Encore                                        | Sibelius Instrument Teacher Edition, G7                            |
| Finale, and a lighter version: Finale Notepad | SmartScore Pro (scanning and scoring software; limited             |
|                                               | version: SmartScore Songbook Edition)                              |

As you can see from the list, there are a lot of programs for aspiring music editors. Everyone can find a program that suits them based on their professionalism and needs.

Researchers have found that programs such as Finale, Sibelius, and Encore are well-received by users.

"Finale" note editor interface:

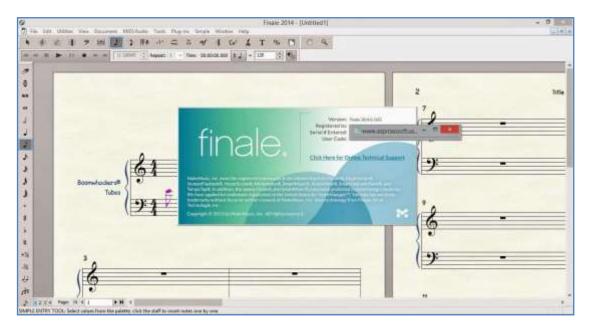

Vol. 5 Issue 10, October - 2021, Pages: 123-130

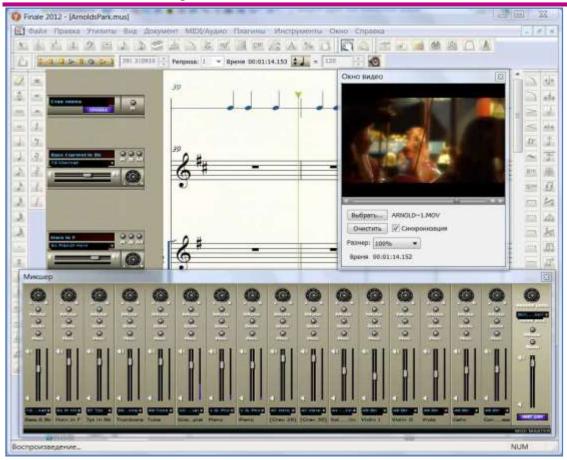

"Sibelius" note editor interface:

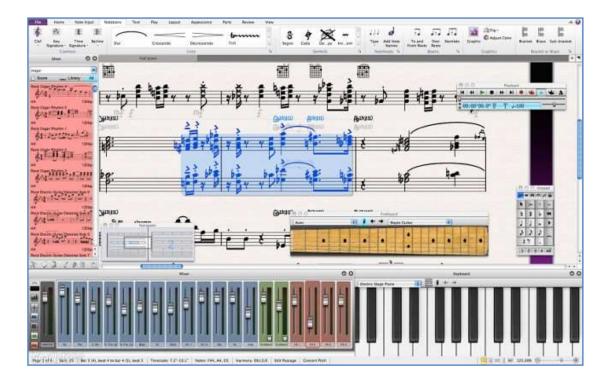

Vol. 5 Issue 10, October - 2021, Pages: 123-130

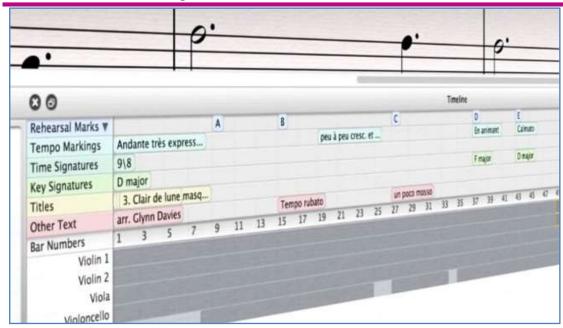

"Encore" note editor

interface:

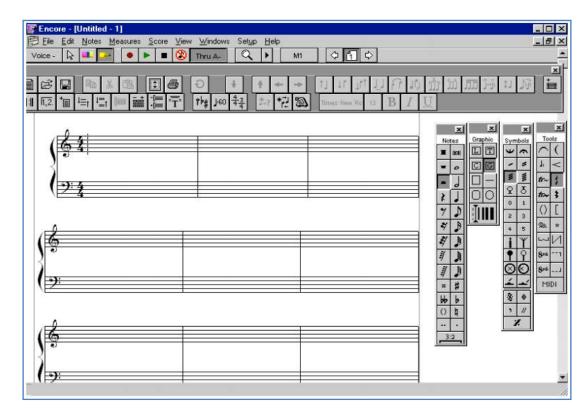

#### Principles of working with various operating systems of Sibelius program

At the request of consumers, all music editors allow you to enter, edit and print music lyrics of varying complexity: from single-voice melodies, piano pieces or guitar tablatures to symphonic scores, to special music editors with all musical instruments.

The modern music industry is dominated by two major music computer programs: Finale (of American origin) and Sibelius (of English origin), which are challenging for other music editors due to the healthy competition between the two.

Programs, like most, are not currently designed for the popular Windows and Macintosh operating systems, and similar

Vol. 5 Issue 10, October - 2021, Pages: 123-130

prototypes of current versions were only released in the 1960s and 1970s.

There are several notation software, the most popular of which is the Sibelius notation editor. The program meets all the algorithmic requirements for computers to work with existing operating systems as an application, as well as for a wide range of purposes.

As with any program, to work in the Sibelius music editor, the program must first be installed on a computer. In order for a program to work on a computer, it must have technical requirements.

System requirements:

- Windows 7 SP1 or later (versions);
- Mac OT X 10.9 or later (versions);
- 4 GB of RAM is recommended;
- 500 MB for Sibelius First;
- 12 GB for votes;
- ASIO compatible sound card is recommended;
- Internet connection is required to download and activate the software.

Some of the basic terminology of the program Most of the computer terminology used in this manual is almost identical and easy for students to understand. If we look at some features, for example, on the MAC platform, some commands on different keyboards are set differently. In the next editions of our manual, we will discuss in detail the keyboard shortcuts. The following table compares standard keyboard combinations that cover some of the differences between WINDOWS and MAC platforms:

#### **Platform**

| 1 lutioi iii |                    |                                                                     |
|--------------|--------------------|---------------------------------------------------------------------|
| Windows      | Mac                | Features                                                            |
| Win 🧶        | Command (or Cmd) ₩ | Mainly used for "Start"                                             |
| 1148         |                    | Basically, it is an auxiliary button, which, when pressed           |
| Shift        | Shift (介)          | together, transfers the corresponding keys to the uppercase         |
|              |                    | register                                                            |
| Alt          | Option (¬=)        | Auxiliary button (used in conjunction with function keys)           |
| Ctrl         | Control (^)        | Auxiliary button (used in conjunction with function keys)           |
| Caps Lock    | Caps Lock (曾)      | He changed the text register on the computers                       |
| Fn           | Fn                 | Activates the <b>F1 - F12</b> auxiliary button functions on laptops |
|              |                    | (pressed together)                                                  |
| Enter        | Return ( 🜙         | Add a line to the text (in the main part of the keyboard)           |
| Enter        | Enter ( 🕋          | Add a line to the text and perform operations on the notes          |
|              |                    | (on the digital part of the keyboard)                               |

If you want to see the on-screen reference guide of Sibelius program on WINDOWS OT using the F1 keyboard, in MAC OT  $\mathbb{H}$  +? is triggered by double-clicking keyboard combinations.

The computer can have any application that can be used to view PDF files, in WINDOWS OT they are usually opened by the Adobe Reader application (Adobe Reader must be installed in Windows OT), and in MAC OT it is usually the Preview utility (MAC OT internal program).

Bookmarks are like a table of contents at the beginning of a document being read. You can go to any section, topic, or even subtitle in the help guide.

Show bookmarks:

- For WINDOWS OT, you can view the on-screen reference guide of Sibelius by following the steps in Adobe Reader: View Navigation Panel Bookmarks;
- Preview User Guide for MAC OT View Side panel Show side panel (Show side panel) Follow the sequence of steps to view Sibelius on-screen reference guide.

Adobe Reader for WINDOWS OT Preview for MAC OT

Adobe Reader for WINDOWS OT Preview for MAC OT

Vol. 5 Issue 10, October - 2021, Pages: 123-130

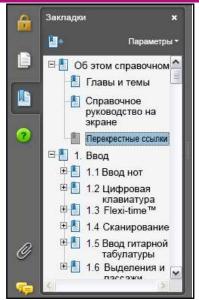

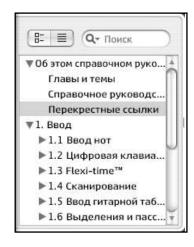

To perform a search in the on-screen utility, **edit** (**Редактировать**) – **Find** (**Найти**) sequence operations are performed or the following option is used:

- In Adobe Reader for WINDOWS OT, press **CTRL** + **F** on the computer keyboard to open the search box on the toolbar. In the dialog box that opens, enter the word you want to search for. Then use the "Back" and "Next" buttons to move back and forth.
- In the Preview utility for MAC OT, enter the word you want to search in the search field in the section. The scroll bar in the results list window is then scrolled to move up and down.

Adobe Reader for WINDOWS OT Preview for MAC OT

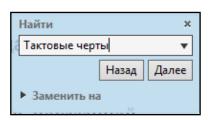

Adobe Reader for WINDOWS OT Preview for MAC OT

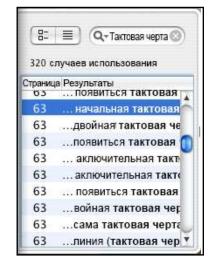

Currently, a number of the world's leading programmers are working on practical solutions for Sibelius software for the computer operating system LINUX, mobile device operating systems Android, iOS, etc.

# **DISCUSSION**

In the process of research, future music teachers will be able to increase the effectiveness of teaching music culture through the use of computer programs. For this purpose, separate methodical work is planned and carried out within each stage and directions of the lesson. Scientific hypotheses: at the end of the scientific process, the effectiveness of teaching music culture to future music teachers through computer programs will be increased; Computer software plays an important role in increasing the effectiveness of teaching music culture.

Vol. 5 Issue 10, October - 2021, Pages: 123-130

## RESULTS

As a result of the developmental sessions conducted at the end of the research process, the effectiveness of teaching music culture to future music teachers through computer programs will be increased. independent operation is further activated.

Significance of theoretical results - the obtained theoretical and scientific-methodical results and concepts can be used in the development of science programs, textbooks; Practical significance - the achieved scientific and methodological results will be widely used in training sessions with future music teachers.

#### **CONCLUSION**

The vast potential of music to influence the human psyche has long attracted the attention of musicologists, thinkers and scientists. They tried to identify the features of the art of music that affect the formation of a person as a person. The importance of music education in educating the younger generation as highly cultured and aesthetically mature people is invaluable. This paper is devoted to an in-depth study of Sibelius, one of the most popular notation editors for notation of musical compositions and melodies, and to develop the ability to work in a program environment. The scientific article describes in detail the possibilities of the program, the secrets of the proper and effective use of the tools they provide.

#### REFERENCES

- 1. "THE DEVELOPMENT OF MUSIC PEDAGOGY IN UZBEKISTAN FROM ANCIENT TIMES TO THE 16<sup>th</sup> CENTURY"; Ibragimov Bobir Mansurovich; <a href="https://a78cf8ac-3ef5-4670-8fcd-a900ec94fdfb.filesusr.com/ugd/b06fdc">https://a78cf8ac-3ef5-4670-8fcd-a900ec94fdfb.filesusr.com/ugd/b06fdc</a> b5b39c2860f44978a51eee05e99c77c0.pdf?index=true ; №2(81) февраль 2021; "Экономика и социум";
- 2. "O'ZBEKISTONDA MUSIQA PEDAGOGIKASINING ENG QADIMGI DAVRLARDAN XVI ASRGACHA DAVRDAGI RIVOJLANISHI" B.M.Ibragimov; <a href="http://www.magisterjournal.ru/docs/VM114">http://www.magisterjournal.ru/docs/VM114</a> 2.pdf;

ISSN 2223-4047 Вестник магистратуры. 2021. № 3-2 (114)

- 3. "MUSIQIY KOMPYUTER DASTURLARINING IJTIMOIY HAYOTDA TUTGAN O'RNI" IBRAGIMOV BOBIR MANSUROVICH; https://conferencepublication.com/index.php/aoc/article/view/719/769;
  - 2<sup>nd</sup> International Congress on Multidisciplinary Studies Hosted from Indonesia; //conference publication.com February 20th, 2021;
  - 4. DRAM: Notes for "Vladimir Ussachevsky: Electronic And Acoustic Works 1957-1972"
  - 5. Demers J. Listening through the noise: The aesthetics of experimental electronic music. Oxford: Oxford University Press, 2010. ISBN 9780195387650.
  - 6. Bassingtvayt, Sara Luiza (2002), "Electroacoustic music for flute", DMA dissertation, Sietl: University of Washington, 2011 yil 29 obtained in December.
  - 7. Beyli, Richard (1982–83), "Ussachevskiy Varesda: Interview at Gucher College on April 24, 1979 ", New music prospects, **21** (№ 1 (1982 yil kuz-qish)) va № 2 (Spring-summer 1983): 145-51, <u>doi</u>: 10.2307 / 832872, <u>JSTOR</u> 832872;
  - 8. Begault, Durand R (1994), Virtual haqiqat va multimedia uchun 3-oʻlchovli ovoz, Boston: Academic Press, 1994, ISBN 978-0-12-084735-8. (Online reprint, NASA Ames Research Center Texnik memorandum faks-2000.
  - 9. Bussy, Paskal (2004), Kraftwerk; Man, car and music (3rd edition), London: SAF, ISBN 0-946719-70-5;
  - 10. <u>Chadabe, Joel</u> (1997), Electr voice: The Past and Promise of Electronic Music, Upper Saddle River, New Jersey: <u>Prentice</u> Hall;
  - 11. Musical currents and the formation of Russian classical music; Т.Кh. Ismailov; "Вестник магистратуры" 2021. №5 (116) ISSN 2223- 4047;